# **Prode Properties**

## Properties of pure fluids and mixtures

## User's Manual rel. 1.28

Copyright Prode Milano Italy

www.prode.com

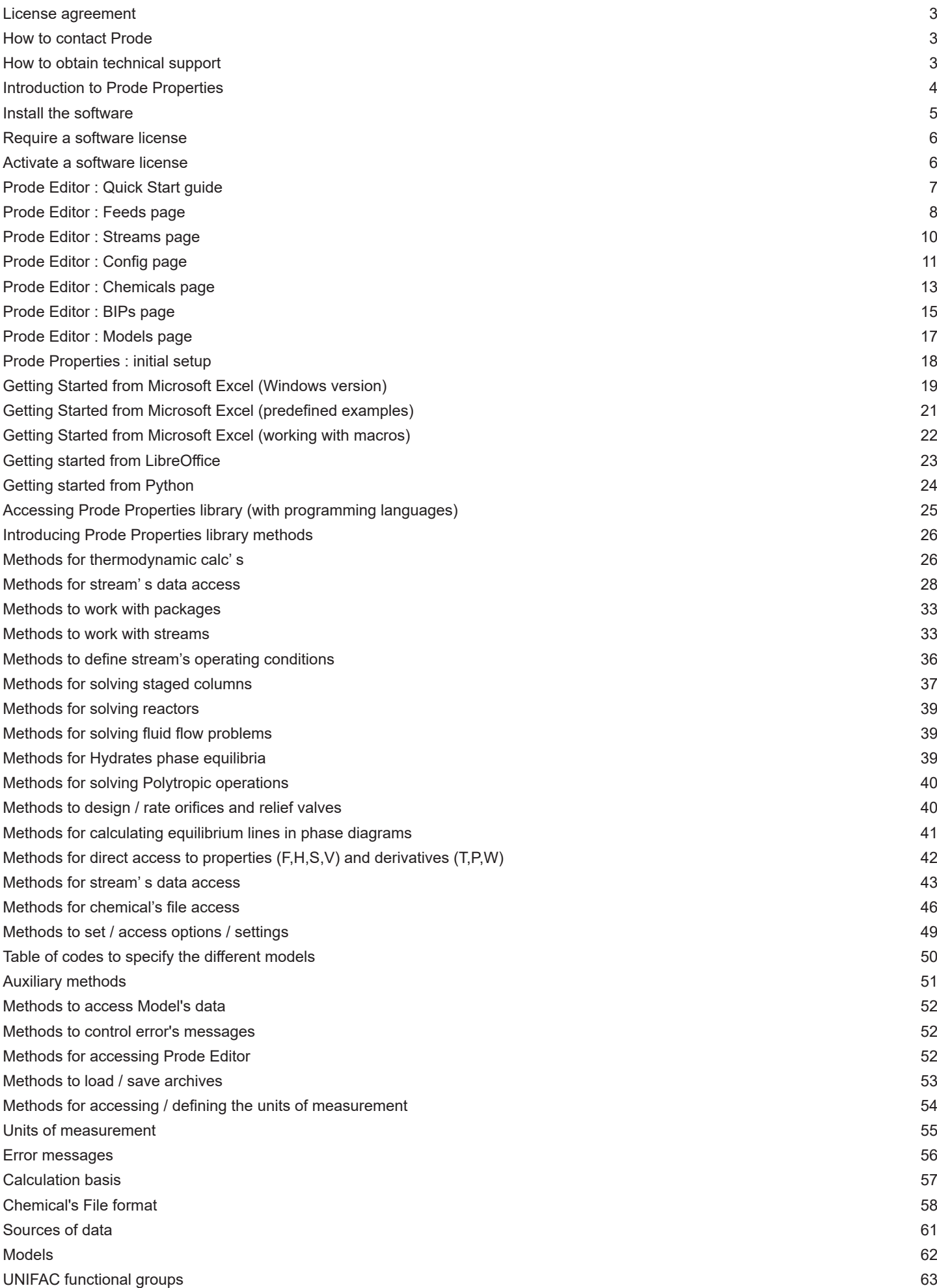

## <span id="page-2-0"></span>**License agreement**

Agreement made between Prode "Prode" and "User".

• Prode is the owner of the product "Prode Properties" including , but not limited to, dynamic link libraries, static libraries, header files, sample programs, utility programs, together with the accompanying documentation collectively known as the "software",

• User desires to obtain the right to utilize the software, the parties hereby agree as follows

Personal license

A version with limited features is available for personal use at home or in educational establishments for teaching purposes, all other applications, without first obtaining a commercial license from Prode, are expressly prohibited. Commercial license

Upon full payment of the license fee the User has full right to utilize the purchased number of units of the software, a unit is defined as one copy of the software or any portion thereof installed on one stand-alone computer, for networked computers one unit shall be applied for each user having concurrent access and one unit shall be applied for the server.

For all applications

• Prode grants the nonexclusive, nontransferable right to use the software.

• User has a royalty free right to reproduce and distribute the software as available from Prode Internet server provided that User doesn't remove or alter any part of the software or of the licensing codes and threat the software as a whole unit.

• You cannot decompile, disassemble or reverse engineer the files containing the licensed software, or any backup copy, in whole or in part.

• You cannot rent, lease or sublicense the Licensed Software without express agreement by Prode.

• The software is provided "as is, where is" , Prode does not warrant that software is free from defects, or that any technical or support services provided by Prode will correct any defects which might exist.

• Prode shall not be liable for any damages that may result directly or indirectly from the use of these software programs including any loss of profits, loss of revenues, loss of data, or any incidental or consequential damages that may arise out of use of these software.

• Your license is effective upon your acceptance of this agreement and installing the Licensed Software.

• This license agreement shall remain in effect until the Licensed Software will be in use.

• You may terminate it at any time by destroying the Licensed Software together with all copies. It will also terminate if you fail to comply with any term or condition of this Agreement. You agree upon such termination to destroy all copies of the Licensed Software in any form in your possession or under your control.

• Prode will provide the licensee with limited technical support by telephone, or by electronic media for a period of 60 days after delivery of the product.

## **How to contact Prode**

you can contact Prode by phone, web page or email, the details are available at http://www.prode.com

## **How to obtain technical support**

we welcome your comments or suggestions about our products , while the program has been tested carefully to ensure proper operation, it still may be possible for an unusual situation to result in an error. We will have a much greater chance of fixing or assisting with errors and problems if they are provided to us in a form that is repeatable. In reporting a problem to us, the following information should be given:

- customer reference
- the version of the software
- a copy of the procedure you are running and if possible the input data
- a detailed description of what you were doing (sequence of operations) when the problem occurred
- any additional information you think may describe the problem

## <span id="page-3-0"></span>**Introduction to Prode Properties**

Prode Properties includes a comprehensive collection of procedures to solve problems in areas such as :

- Process Simulation, Process Control,
- Physical Properties Data, Data Analysis
- Equipment Design, Separations…

## **Technical features overview**

- Prode Properties is a thermodynamic library written in C++ (ISO 2017) and released as compiled library
- Multiple threads are supported by design, no limits on number of concurrent threads
- Standard versions for Window, Linux and Android, several other versions including WebAssembly available on request
- Allows up to 100 streams with up to 100 components per stream (user can redefine)
- Several compilations of chemical data and BIPs available (user can edit / add new components and BIPs)
- Comprehensive set of thermodynamic models
- Complete set of flash operations T-P, H-P, H-T, S-P, S-T, V-P, V-T, H-V, S-V, H-S, constant energy, phase-fraction...
- Functions for calculating specific properties of mixtures (critical point, Cricodentherm, Cricondenbar, cloud point etc.)
- Functions for calculating fugacity, enthalpy, entropy, volume plus derivatives vs. temperature, pressure, composition
- Functions for calculating equilibrium lines at specified phase fractions (generation of phase diagrams)
- Functions for solving operating blocks as mixer, gas separator, liquid separator, distillation column, compressor, piping

• Functions for calculating stream properties as density, conductivity, viscosity (gaseous and liquid phases) surface tension, speed of sound, Joule Thomson etc.

#### **Reference Literature**

Although Prode Properties may appear easy to utilize, a basic knowledge of applied thermodynamics is required for selecting the proper methods and critically evaluate the results, to support your work we suggest these books :

- Introduction to Chemical Engineering Thermodynamics by Smith, Van Ness, Abbott
- The Properties of Gases & Liquids, by Reid, Prausnitz, Poling
- Thermodynamic models for industrial applications by Kontogeorgis, Folas

#### **History**

version 1.01 (first commercial release of Prode Properties) distributed in 1992

#### **Actual release**

version 1.28 , released on Dec. 2022

#### **Roadmap**

version 1.29 (new version including additional models and features) 2024

## <span id="page-4-0"></span>**Install the software**

Prode Properties is available from this page

http://www.prode.com/en/download.htm

download the software, run the installer and follow the instruction ask Prode for a different versions (there are versions for Windows, Linux, Android, IOS)

#### **Test the software**

Prode Properties includes a desktop app (Prode Properties Tests) , run the app and follow the instruction Enter 1 to start a series of tests (the user can select single or multiple threads and compare results)

Enter 2 to open Prode Editor

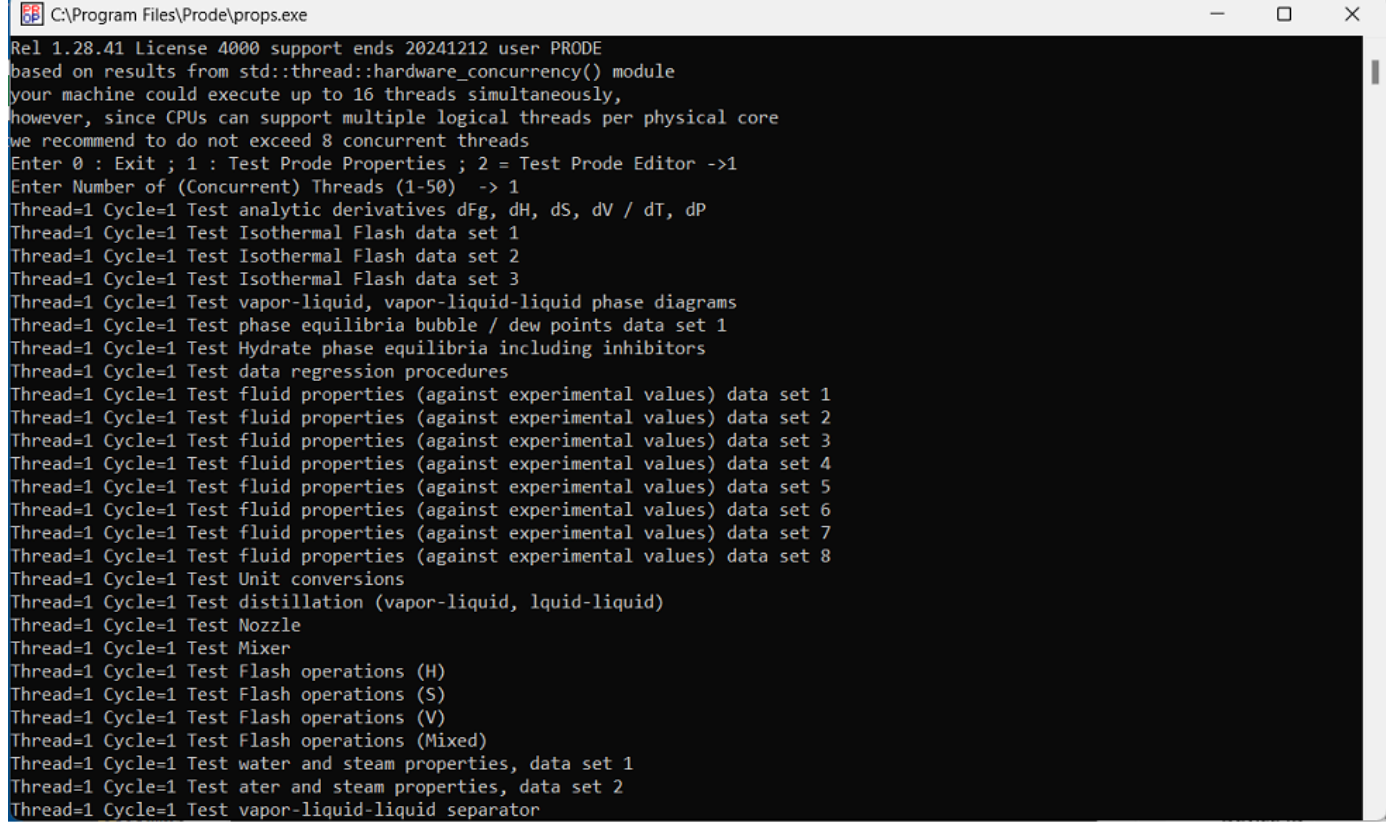

With option 1) the procedure executes a series of automatic tests (solving hundreds of predefined problems) then it reports errors and problems.

The user can start multiple threads and compare results, note that Prode Properties supports any number of concurrent threads,

the table shows the number of seconds required to complete the tests on a Windows 11-64 computer with CPU AMD 4750U

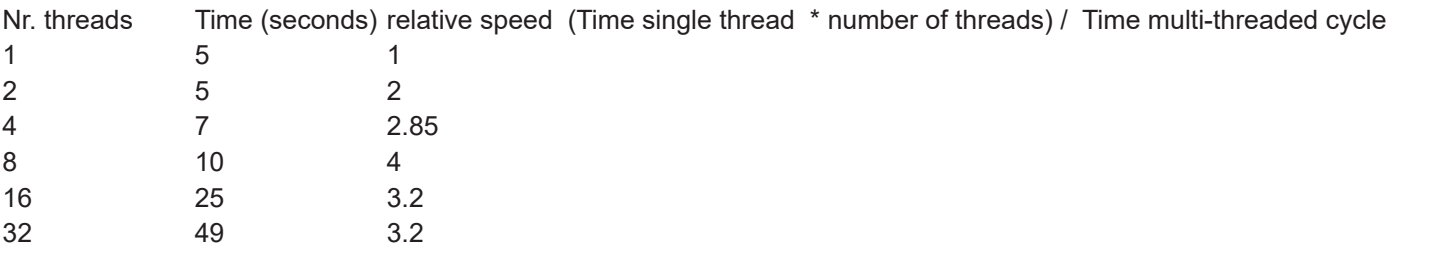

the CPU AMD 4750U has 8 physical cores, the results show that relative speed do not increase for any number of threads > 8

Running the same tests on a CPU with 16 physical cores the application returns a relative speed of about 8 with 16 threads, which means that you can execute up tp 8 times faster than the single thread approach.

## <span id="page-5-0"></span>**Require a software license**

• In Prode Properties Tests application enter 2 to open Prode Editor

• the Editor will show the License tab, copy the ID or installation code (to copy a value select the cell and use the right button on the mouse) in this example the ID is 7J292T7H27779A3M

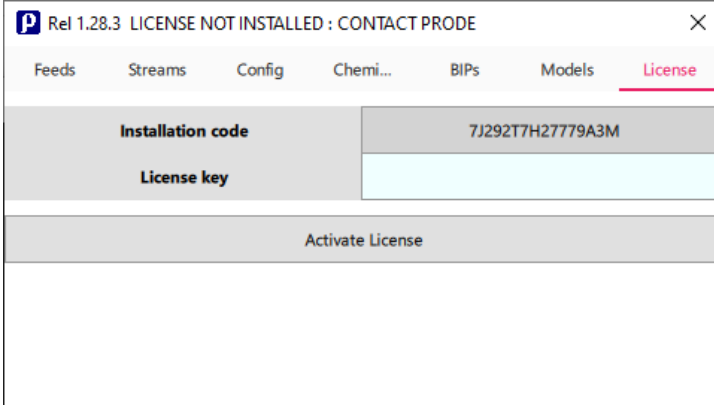

• Contact Prode to receive a software license : email us the installation code and the application (commercial use or nonprofit educational institution)

#### **Activate a software license**

After the order you will receive a license key

• Open Prode Editor, select the Config tab and enter the License Key, you can also copy / paste the value : select the cell with the mouse and use the right button.

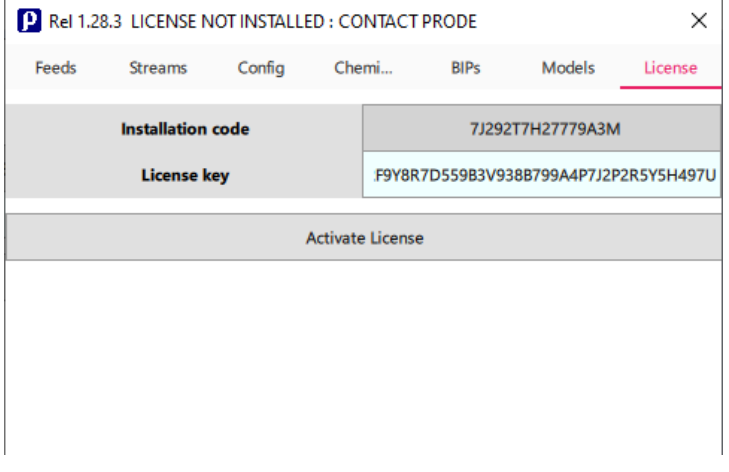

• Press the button Activate License, the software will report "License Active"

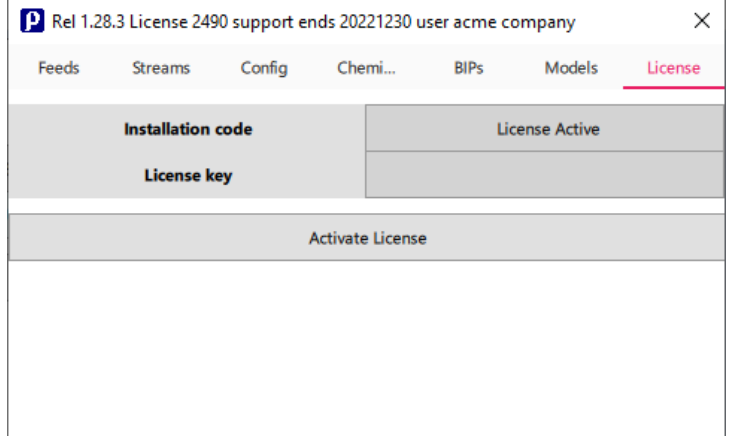

## <span id="page-6-0"></span>**Prode Editor : Quick Start guide**

Prode Properties includes a editor with 6 pages

- Feeds, to edit / change compositions, flows, models, BIPs
- Streams, to inspect streams, set operating conditions, solve unit operations
- Configuration, to define the units of measurement and settings
- Chemicals, to edit / change chemical's data, use data regression utility to calculate new values, add new chemicals
- BIPs, to edit / change bip's data, use data regression utility to calculate new BIPs
- Models, to edit / change model's data, add new models and chemicals

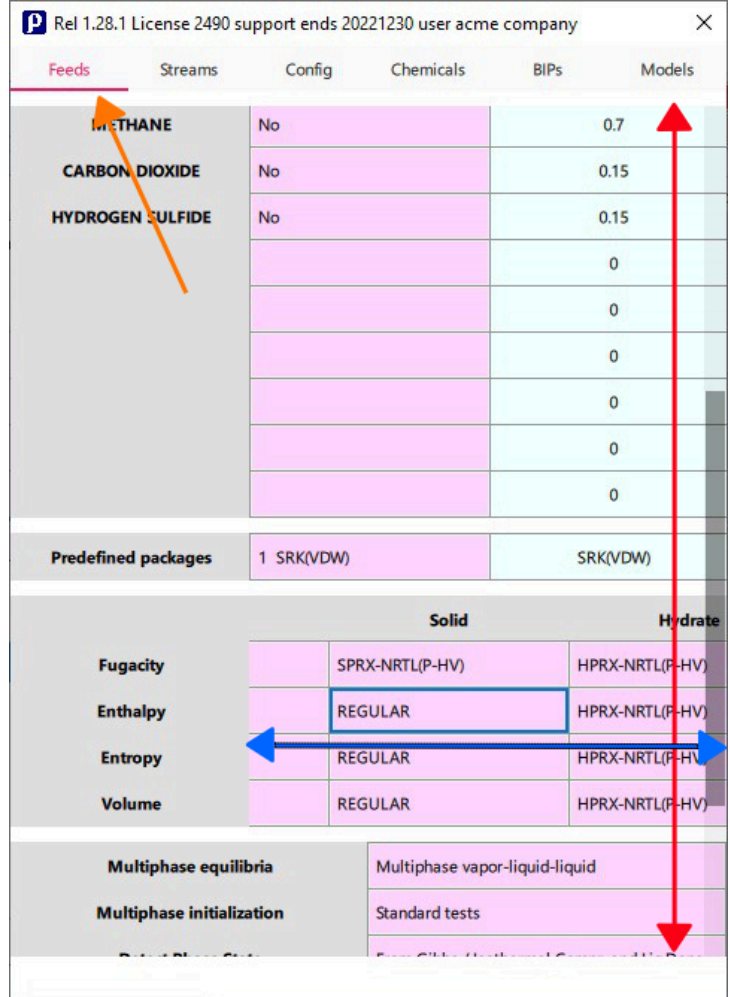

Prode Editor adopts a portable (Windows, Linux, Android, IOS) GUI based on a tabbed dialog with flickable grids.

The elements can be dragged and flicked causing the views to scroll, you can drag the view by pressing and holding a mouse button while moving the cursor, in addition there is a standard scroll bar for vertical scroll.

#### Unit conversion and data validation

Grids provide support for data validation and unit conversion, to convert to different units select a value in drop-down list

![](_page_6_Picture_94.jpeg)

#### Copy / paste operations

Copy / paste operations are allowed, use the mouse right button over a cell to activate this option (available for cells containing data inputs or results)

#### Change sorting criteria in combo selectors

Combo selectors (for the lists of chemicals) have two indexing options (sort by name or formula) and a quick access mechanism, typing a letter the list will scroll to the first matching value.

#### Reports for warnings and errors

Messages with warnings and errors are visible at the bottom of dialog, click on to delete

## <span id="page-7-0"></span>**Prode Editor : Feeds page**

From this page you can :

- select a stream (select / edit stream)
- edit / change name, stream's flow, the list of components and relative weights
- define reaction sets (for reactive flash operations), balance chemical equations for the different reaction sets
- define the models for different properties (Fg,H,S,V…), define the different settings, select BIPs dataset (VLE, LLE…)
- save / store the edited stream

![](_page_7_Picture_57.jpeg)

• use Select feed to select a stream, you can define stream's name, flow and units (molar or mass)

• select components from the list of chemicals and Add component / Remove component / Clear list to define composition, select Sorting criteria to obtain lists sorted by name or formula, with chemical's list open type the first character in your chemical to scroll to the first matching value

• For Reactive Flash operations you can define up to 5 reaction sets per stream, each components can be included as reactant, product or neutral (no), on each reaction set select Balance Chemical Equation button to obtain the chemical equation

#### Prode Editor : Feeds page (continuation)

![](_page_8_Picture_81.jpeg)

• Define the models for the different properties (fugacity, enthalpy, entropy, volume) and state (vapor, liquid, solid, hydrate) you can select from the lists or use one of predefined packages

• the editor allows to edit existing packages and define new packages, select a package in the list, the models you wish to define, enter a name for the package and use button Save to store the new package

- Define settings
- Multiphase equilibria, allows to define different solutions as vapor-liquid, vapor-liquid-liquid and vapor-liquid-solid
- Multiphase initialization, allows to reduce the number of trial phases thus reducing time required
- Detect Phase State, allows to use different methods to detect the state of each phase
- Phase diagram, check stability against feed, allows to include stability analysis on each calculated point
- Phase diagram, specified phase fraction lines, allows to terminate lines when crossing a phase boundary
- Hydrates structures inclusion, allows to test all possible hydrate structures which may be generated by former(s)
- Select the source for BIPs
- Prode VLE dataset, includes a large collection of BIPS calculated from VLE data points
- Prode LLE dataset, includes a limited number of BIPS calculated from LLE data points

Prode SLE dataset, includes a limited number of BIPS calculated from SLE data points

Prode Hydrate dataset, includes a limited number of BIPS specific for hydrate phase equilibria

- Select Save / store feed button, the program will store your data
- Select Store in file button, the program will save your data in file

## <span id="page-9-0"></span>**Prode Editor : Streams page**

From this page you can :

• Inspect streams, solve flash operations, mix streams, solve vapor-liquid, liquid-liquid separations

![](_page_9_Picture_86.jpeg)

#### **Inspect a stream**

• use Select Stream to select a stream, note that depending from selected option (connect to feed, connect to product or do no connect) the selection may change when the feed or product change

#### **Compute flash operations**

• make sure all feeding streams have been defined

• select feeding streams, product stream and the operation to solve, there is an option to connect the selected stream (and product) to feed or product (to view results)

• enter the required specifications and select "Compute"

List of operations which you can solve from Prode Editor

Flash at specified Temperature and Pressure

Flash at specified Liquid Fraction and Pressure or Temperature

Flash at specified Enthalpy and Pressure or Temperature

Flash at specified Entropy and Pressure or Temperature

Flash at specified Volume and Pressure or Temperature

Copy Streams

Vapor-Liquid and Liquid-Liquid separators Mixers

\*\*Customized versions can include additional operations

## <span id="page-10-0"></span>**Prode Editor : Config page**

From this page you can define

- units of measurement
- parameters, options and preferences (settings) utilized by Prode Properties

![](_page_10_Picture_4.jpeg)

#### **Setting the units of measurement**

With Prode Properties you have complete control over the engineering units

- select your preferred units from the list available for each property
- select Set new configuration values button to update configuration, the program will convert automatically the input values and the results accordingly

## **Prode Editor : Config page (continuation)**

![](_page_11_Picture_63.jpeg)

#### **configurable parameters :**

- max number of streams
- max number of components per stream
- max number of interaction coefficients pairs per stream
- reference temperature and pressure
- base values for enthalpy and entropy calc's
- convergence tolerance
- max allowed time for solving a operation
- Flow units
- minimum liquid density to validate liquid phase

• select Set new configuration values button to update configuration, the program will adopt the new configuration parameters

• select Store in file button to store actual configuration in file, the program will adopt the new configuration parameters as default values

## <span id="page-12-0"></span>**Prode Editor : Chemicals page**

From this page you can :

• Inspect / edit physical properties data stored in the software, regress raw data, add / remove components

![](_page_12_Picture_72.jpeg)

#### **Inspect / edit data :**

- select the component from the component's list
- edit / modify the related fields
- select "Store Component" button to save the modified data

Adding a new component :

- select "New Component" button
- edit the related fields
- select "Store Component" button to save data

Remove a component :

- select a component from the component's list
- select "Remove Component" button
- Update the files which stores physical properties data :
- select the "Save File" button, this command overwrites the file chem.dat , if required you can create a backup

## **Prode Editor : Chemicals page (continuation)**

![](_page_13_Picture_52.jpeg)

Note : Prode Properties supports more than 15 different correlations per each property, you can select the correlation which best fits experimental data

#### **Regress raw data**

- select a chemical
- select a property and the correlation for fitting raw data
- enter the available data (all temperature and value pairs) with the proper units of measurement
- select Calculate button , the procedure adds the calculated parameters to the database
- evaluate calculated values and errors, you may try different correlations for best data fitting
- select "Store Component" button to save the new data

Update the file which stores physical properties data :

• select "Save File" button, this command overwrites the file chem.dat , if required you can create a backup

## <span id="page-14-0"></span>**Prode Editor : BIPs page**

From this page you can :

- edit Binary Interaction Parameters
- add / remove Binary Interaction Parameters
- regress VLE (vapor-liquid) , LLE (liquid-liquid) , SLE (solid-liquid) data points
- save all data in a file

![](_page_14_Picture_62.jpeg)

#### **Edit / modify data :**

- select two components from the component's lists
- select the database (VLE/LLE/SLE/Hydrate)
- select the model
- edit / modify BIPs
- select "Store value" button to save the modified data
- Update the file which stores physical properties data :
- select "Store in File" button, this command overwrites the file bips.dat

## **Prode Editor : BIPs page (continuation)**

![](_page_15_Picture_88.jpeg)

## **Calculate BIPs with Data Regression Utility**

Enter experimental VLE-LLE-SLE data points or generate VLE points with a predictive model

- select the Chemicals
- select BIPs Data Set
- select the Models for vapor, liquid, solid phases
- select the type of data points
- select the BIPs data set to solve
- select Minimization mode
- If you have selected Regress measured VLE-LLE-SLE data points enter one point per row,

in Type select VLE / LLE / SLE

in X1, Y1 enter the molar fractions of first component C1 in the different phases,

for VLE : liquid in X1, vapor in Y1,

for LLE : liquid (phase 1) in X1, liquid (phase 2) in Y1,

for SLE : liquid in X1, solid in Y1,

enter the temperature and the pressure for that point.

• If you have selected Regress VLE points calculated with UNIFAC the procedure will calculate the required VLE points

- select Calculate button , the procedure adds the calculated BIP values to the database
- select "Store Value" button to save the new data
- select "Save File" button to save these values in bips.dat.file

## <span id="page-16-0"></span>**Prode Editor : Models page**

From this page you can :

• edit the parameters required by the different models available in library

![](_page_16_Picture_42.jpeg)

## **Edit / modify data :**

- select the component from the component's lists
- select the model
- edit / modify the parameters
- select the "Save" button to save the modified data
- select "Save File" button to save these values in mod.dat.file

## <span id="page-17-0"></span>**Prode Properties : initial setup**

This section provides important information about Prode Properties initial settings.

#### **Locating the files**

The installation procedure creates different folders for program files and data files

Program files folder (Windows version) C:\Program Files\Prode\

![](_page_17_Picture_127.jpeg)

Data files folder (Windows version) C:\ProgramData\prode includes these files chema.dat chemb.dat pseudo.dat bips.dat mod.dat def.ppp res.lan cfg.dat

do not remove or rename these files, when the software cannot access these files (for example because they have been disseminated in different directories) an error message "Corrupted file, error reading data file" will be generated.

#### **Make sure all users can access data files folder**

When installing Prode Properties for users without full administrative rights make sure all users have read/write rights to data files folder, if a user has no read / write rights on data files folder the program can generate errors and stop working.

#### **Avoid errors in read / write operations**

If a user doesn't receive full read / write permissions on data files folder the program can generate a error when saving def.ppp or chem.dat files,

if you see this error you can

1) login as admin, and run Prode Properties

2) immediately before to save def.ppp or chem.dat (from Prode Properties) , with Windows File Manager manually delete the file which you wish to overwrite (def.ppp or chem.dat)

3) (from Prode Properties) save the file

## <span id="page-18-0"></span>**Getting Started from Microsoft Excel (Windows version)**

#### **Prerequisites**

• install the 64 bit version of Excel : the different versions (32 or 64 bit) of Excel require different versions of Prode Properties library, before to install Prode Properties make sure which version of Excel you have.

• verify Windows settings : in Windows open the regional settings dialog to see which separators Excel requires in macros, by default Excel adopts commas and, in macros accessing Prode library, the different parameters must be separated by commas, for example =  $ESTGD(1,300,1.0E5)$  returns the gas density for stream 1 at 300 K, 1.0E5 Pa

#### **Install Prode Properties add-in**

• before to use Excel you must load the add-in (file properties.xla) which instructs Excel about the methods included in Prode Properties library, you need to go through this procedure only once,

To install the add-in, in Excel open File menu, choose Options item and then Add-Ins

![](_page_18_Picture_7.jpeg)

• on the bottom select Manage Excel Add-Ins and click Go, you'll see a list of add-ins, some checked, some not checked. If Prode Properties isn't listed (and it won't be unless you went through this procedure earlier) browse for the properties.xla file (by default installed in C:\Program Files\Prode\Excel\) then back your way out. Now Prode Properties should be listed in the list of add-ins, its box should be checked, click Ok to exit Excel Add-ins dialog,<br>Add-Ins  $\frac{2|\mathbf{x}||\mathbf{z}|}{|\mathbf{x}|^{\text{g}}|}$ 

![](_page_18_Picture_9.jpeg)

• Close dialogs with Ok button, this completes the procedure to install the add-in The menu for Prode Properties appears under Add-Ins tab in Microsoft Excel

![](_page_18_Picture_11.jpeg)

• Edit Properties : to open Prode Editor

#### **Working with archives**

Prode Properties stores data in different files

![](_page_19_Picture_42.jpeg)

Prode Properties editor allows to inspect and modify these archives, the different pages include buttons to overwrite these files, the user can modify existing values, add new components etc.

For example, it is possible to edit / modify / add new Feeds, Units of Measurement, Configuration parameters and then store the new values in a file so that the new information will not be lost when the user ends the program :

![](_page_19_Picture_43.jpeg)

## <span id="page-20-0"></span>**Getting Started from Microsoft Excel (predefined examples)**

Prode Properties distribution includes several Excel examples to show how the software can solve a series of common problems, Excel support files are located in Prode/Excel folder.

These pages include Excel VBA code accessing Prode library, you can inspect and edit / modify the code with Excel developer tools, in the same way you can create your own custom pages.

Note : in these pages do not enter (in Excel cells) macros accessing Prode library to avoid conflicts and errors such as Excel not responding, if you wish to insert macros in Excel cells follow the procedure discussed in Getting Started from Microsoft Excel (working with macros), for the same reasons do not open predefined pages and pages Excel macros

This example shows how to utilize a predefined page to calculate process properties for both sides of a heat exchanger. From Excel open the file htcprops.xls

![](_page_20_Figure_5.jpeg)

use Prode Editor to inspect / edit both hot and cold streams, define the units of measurement, settings etc.

![](_page_20_Picture_174.jpeg)

click button "Calculate Properties" to calculate temperatures and fluid properties in the different zones of heat exchanger the support files provided for Excel include pages to calculate phase diagrams, compressors, distillation columns, hydrate formation conditions etc.

You can contact Prode for additional application examples.

#### **A word of warning**

when open, Prode Editor prevents Excel to process user inputs (including operations on predefined pages), close Prode Editor before to access any command in Excel (to avoid possible instabilities and errors).

## <span id="page-21-0"></span>**Getting Started from Microsoft Excel (working with macros)**

Open a new Excel page, to avoid conflicts and errors such as Excel not responding do not open / run the predefined pages when you utilize macros in Excel.

Working with Excel you can utilize Prode Editor to edit / define streams and units of measurement, this example utilizes the predefined stream 1 (Methane 0.7, Carbon Dioxide 0.15, Hydrogen Sulfide 0.15) with units Kelvin for temperature and Bar.a for pressure.

The example shows how to calculate different properties directly in Excel, we utilize the methods discussed in paragraph "Extended methods for accessing stream's properties", these methods allows to calculate properties at specified conditions, you may wish to read the paragraph for additional information.

In B1 we enter 230 as temperature (remember we have K as unit) and in B2 we enter 25 as pressure (remember we have Bar.a as unit), the units of calculated values are Kg/m3 for density, and Kj Kg / K for heat capacity

in B3 enter the macro =EStrLf(8,B1,B2) for calculating liquid fraction of stream 8 at temperature specified in B1 and pressure specified in B2

in B4 enter the macro =EStrLD(8,B1,B2) for calculating density of liquid fraction,

in B5 enter the macro = $EStrLcp(8, B1, B2)$  for calculating heat capacity of liquid fraction,

in B6 enter the macro =EStrGD(8,B1,B2) for calculating density of vapor fraction,

in B7 enter the macro =EStrGcp(8,B1,B2) for calculating heat capacity of vapor fraction.

![](_page_21_Picture_105.jpeg)

In addition to the specific methods discussed in paragraph "Extended methods for accessing stream's properties", with Excel you can utilize all the methods exported by Prode Properties library, the list includes methods to define streams, calculate a complete set of properties and solve complex operations such as columns, reactors etc. For exaple, you can set 150 K and 5 bar.a as operating conditions in stream 1 with the macro

=setOp(1,150,5)

in the same way you can, for example, simulate a heat exchanger (100 KW) by calculating the enthalpy of a stream to define the new operating conditions as the result of a H-P operation, where you specify 5 Bar.a as final pressure and initial enthalpy  $+$  100 KW

 $=$  HPF(1,5,StrH(1)+100,0)

## <span id="page-22-0"></span>**Getting started from LibreOffice**

LibreOffice (and OpenOffice) Calc tools provide many fundamental features of Excel and they include Apache Open Office Basic, a programming language similar to Microsoft Excel VBA, Prode distribution includes several LibreOffice pages in folder /Prode/LibreOffice, the LibreOffice pages look (and work) not much differently from equivalent Excel versions,

to open the LibreOffice pages, start LibreOffice Calc and Open the page phasenv.xls

![](_page_22_Picture_70.jpeg)

you may receive a message "LibreOffice Security Warning" : The document contains document macros , click Enable Macros button and proceed

the page includes several buttons

- Properties Editor opens the editor dialog
- Open Archive opens a archive
- Save Archive saves a archive
- Compute phase diagram calculates the phase diagram for the specified stream

To calculate the phase diagram define a stream and click the button Compute phase diagram<br>File fait View limet format shee and The limet and The Window

![](_page_22_Picture_71.jpeg)

in the same way you can load the pages for solving different problems as discussed in Excel section

Caution : the last versions of LibreOffice Calc can result unstable when loading large external libraries such as Prode Editor, opening / closing Prode Editor and solving worksheets without pausing between operations you may experience occasional crashes, feel free to contact Prode for specific information and support.

## <span id="page-23-0"></span>**Getting started from Python**

The different versions of Prode Properties work with the different versions of Python available for Windows, Linux, Android platforms and many methods exposed by Prode library can be imported in Python applications,

in Windows, to install Prode Properties library in your Python application, follow these steps

• check whether your Python shell is executing in 32 or 64 bit mode, run Python and read the data (this is 64 bit) Python 3.8  $(64-bit)$  $\Box$ 

![](_page_23_Picture_4.jpeg)

for a 64 bit Python shell copy the files from Prode\Python\64 folder, for a 32 bit from Prode\Python\32 folder • copy prode.py to your Python install in /Lib folder

![](_page_23_Picture_95.jpeg)

• Copy prode.pyd to your Python install in /DLLs folder

run Python shell, to import prode module in Python, type

>>> import prode

then you have access to many methods exposed by Prode library, for example to obtain the gas density at 230 K and 2200000 Pa (22 Bar.a) for stream 1 enter

>>> prode.xstpgd(1,230,2200000)

xstpgd works as EstrGD(), the names to utilize with Python are those indicated in the documentation with the prefix sname >>> prode.xsgcv(1)

returns gas heat capacity (at constant volume), xslcp(1) the liquid heat capacity (at constant pressure) etc.

![](_page_23_Picture_14.jpeg)

with Python you can create complex procedures, feel free to contact Prode for additional information

## <span id="page-24-0"></span>**Accessing Prode Properties library (with programming languages)**

The technique for accessing the methods in Prode Properties library will depend on which programming language you use. Languages such as FORTRAN, C, C++ or Microsoft NET (VB,C) exhibit differences in parameter passing in and out of functions. This may require you to adapt your code from the examples shown here. The calling convention determines how a program makes a call and where the parameters are passed.

Prode Properties does use of standard calls, it pushes parameters on the stack, in reverse order. When accessing Properties consider :

- Prode Properties real (double) type is 8 bytes
- Prode Properties integer type is 4 bytes
- parameters are passed by value (with exception of strings which are arrays of characters)

#### **C / C++**

- include the ppp.h, pppx.h headers
- add ppp.lib, pppx.lib files to the list of the files in your project
- make sure you use the calling convention of ppp.h header file,
- from your code call the methods in Prode Properties library
- feel free to contact Prode for additional information and support

#### **Fortran**

add ppp.lib file to the list of the files in project and include ppp.f90 to instruct the compiler about the methods available in Prode Properties then access the methods as they were included in your code

C this procedure returns the critical temperature of a compound

INTERFACE TO REAL\*8 FUNCTION TC ([C,ALIAS:'CompTc'] comp)

INTEGER\*4 comp [VALUE] **FND** REAL\*8 tc INTEGER\*4 id C define the id value here  $tc = TC(id)$ 

#### **Microsoft NET**

we can provide samples for C# and VB#, feel free to contact us for additional information and support

#### **Microsoft Excel (VBA)**

see the samples provided, feel free to contact Prode for additional information and support

#### **OpenOffice**

see the samples provided, feel free to contact Prode for additional information and support

#### **Python**

At present we do not include samples but feel free to contact us for additional information and support

#### **Some tips on creation of Prode Properties applications**

• include access to Properties Editor, for example with method edSS() to simplify debug operations, when debugging always attempt to limit the complexity of problems and expand progressively to the full application, retesting at intervals as you expand the scope of your problem.

• ensure that units of measurement are correct / include methods to set the units.

• utilize isSDef() method to test a streams validity before accessing the stream, accessing undefined streams generates a large numbers of errors.

• utilize methods / procedures to test errors on each step, specifically for long calculation sequences.

## <span id="page-25-0"></span>**Introducing Prode Properties library methods**

Prode Properties library includes a range of methods to deal with problems in chemical engineering and to achieve tight control over the calculations .

A non-inclusive list would include

- Thermodynamic calcs (flash operations, enthalpy, entropy, volume, energy, unit operations)
- Streams data access and calcs (set and retrieve operating conditions, critical and transport properties calcs)
- Chemicals library access (retrieve data from chemicals file)
- Error messages (management of errors messages)

## **Methods for thermodynamic calc' s**

Prode Properties includes a complete set of methods for solving all the standard flash operations with specified final temperature or pressure and entropy or enthalpy or volume or energy basis, phase fraction with temperature or pressure basis plus mixers, dividers, gas,liquid phase separation operations etc.

integer result = setOp(integer stream, double t, double p) sname xftp

Given a stream, operating pressure and temperature, performs an isothermal flash and sets operating conditions.

integer result = setSOp(integer stream) sname xfstp Given a stream performs an isothermal flash at (user defined) standard conditions.

double  $t = PfPF(integer stream, double p, double pf, int state, int n)$ 

Sname xfpfp

Given a stream, the pressure , phase fraction (range 0-1), state (gas, liquid, solid) and position n calculates and returns the nth (n : 1-5) equilibrium temperature along the specified phase fraction line

double  $p = P f T F (interder stream, double t, double pf, int state, int n)$ sname xfpft

Given a stream, the temperature , phase fraction (range 0-1), state (gas, liquid, solid) and position n calculates and returns the nth (n : 1-5) equilibrium pressure along the specified phase fraction line

double  $t = LfPF(integer stream, double p, double If)$ 

sname xflfp

Given a stream, the pressure and Liquid fraction (range 0-1) calculates and returns the first equilibrium temperature along the specified phase fraction line

double  $p = L fTF$ (integer stream, double t, double lf)

sname xflft

Given a stream, the temperature and Liquid fraction (range 0-1) calculates and returns the first equilibrium pressure along the specified phase fraction line

double t = BPF(integer stream, double p) sname xfbp Given a stream and pressure calculates and returns bubble point temperature

double t = DPF(integer stream, double p)

sname xfdp

Given a stream and pressure calculates and returns dew point temperature

double  $t = HPF(integer stream, double p, double h, double et)$ sname xfhp

Given a stream, final pressure, the required (final) enthalpy (see the method StrH() for the definition) and a estimated value for final temperature (or 0 for automatic estimate), method solves the flash operation (enthalpy basis) and returns final temperature

double p = HTF(integer stream, double t, double h, double ep) sname xfht

Given a stream, final temperature, the required (final) enthalpy (see the method StrH() for the definition) and a estimated value for final pressure (or 0 for automatic estimate), method solves the flash operation (enthalpy basis) and returns final pressure

double t = SPF(integer stream, double p, double s, double et) sname xfsp Given a stream, final pressure, the required (final) entropy (see the method StrS() for the definition) and a estimated value for final temperature (or 0 for automatic estimate), method solves the flash operation (entropy basis) and returns final temperature. double p = STF(integer stream, double t, double s, double ep) sname xfst Given a stream, final temperature, the required (final) entropy (see the method StrS() for the definition) and a estimated value for final pressure (or 0 for automatic estimate), method solves the flash operation (entropy basis) and returns final pressure. double t = VPF(integer stream, double p, double v, double et) sname xfvp Given a stream, final pressure, the required specific volume (see the method StrV() for the definition) and a estimated value for final temperature (or 0 for automatic estimate), method solves the flash operation (volume basis) and returns final temperature. double p = VTF(integer stream, double t, double v, double ep) sname xfvt Given a stream, final temperature, the required specific volume (see the method StrV() for the definition) and a estimated value for final pressure (or 0 for automatic estimate), method solves the flash operation (volume basis) and returns final pressure. integer result = HVF(integer stream, double h, double v, double et, double ep) sname xfhv Given a stream, the required (final) enthalpy (see the method StrH() for the definition) the required (final) specific volume (see the method StrV() for the definition) and estimated values for final temperature and pressure (or 0 for automatic estimate), method solves the flash operation integer result = SVF(integer stream, double s, double v, double et, double ep) sname xfsv Given a stream, the required (final) entropy (see the method StrS() for the definition) the required specific volume (see the method StrV() for the definition) and estimated values for final temperature and pressure (or 0 for automatic estimate), method solves the flash operation integer result = HSF(integer stream, double h, double s, double et, double ep) sname xfhs Given a stream, the required (final) enthalpy (see the method StrH() for the definition) the required (final) entropy (see the method StrS() for the definition) and estimated values for final temperature and pressure (or 0 for automatic estimate), method solves the flash operation double t = EPF(integer stream, double p, double E, double aout, double et) sname xfep Given a stream, final pressure, outlet area, the term E (equal to Hin + 1/2Vin^2) and a estimated value for final temperaure (or 0 for automatic estimate) method solves the constant energy flash and returns final temperature, method solves Hin +  $1/2$ Vin<sup> $2$ </sup> = Ho +  $1/2Vo^2$  and it permits to model adiabatic, irreversible expansions when the contribute of kinetic energy cannot be neglected. integer result = MixF(integer stream1, integer stream2, double et) sname xmix Given two streams, stream1 and stream2 and a estimated value for final temperature (or 0 for automatic estimate) method solves a mixer operation and returns the result on stream1, the feed streams are adiabatically flashed to the lowest inlet stream pressure integer result = Divi (integer stream1, integer stream2, double wdiv)

sname xdivi

Given two streams (stream1 and stream2) and a flowrate fraction (0-1) performs a divider operation so that stream 1 is shifted into two streams (stream1, stream2) of the same composition, temperature and pressure, flowrate fractions are subdivided as specified by wdiv (stream2 = wdiv, stream1 = 1- wdiv)

<span id="page-27-0"></span>integer result = psep(integer stream1, integer stream2, integer phase) sname xpsep Given a stream (stream1) performs an isothermal flash to simulate a phase type (vapor,liquid,solid) separator and returns

the result as stream2.

integer res = StrCopy(integer stream1, integer stream2)

sname xscopy

Given two streams (stream1 and stream2) copies the stream 2 into stream 1, the method copies all valid data including operating data if available.

## **Methods for stream' s data access**

Prode Properties includes a set of functions for accessing stream parameters and calculating transport properties.

integer res = isSDef(integer stream) sname xsdef given a stream returns TRUE (value = 1) if stream has been defined, otherwise returns FALSE (0)

double t = getT(integer stream) sname xst given a stream returns stream's operating temperature

double p = getP(integer stream) sname xsp given a stream returns stream's operating pressure

integer nr = getPNr() sname xpnr returns the maximum number of phases that procedure can detect

integer type = StrPt(integer stream, int phase) sname xspt given a stream and position in range 1- getPNr() returns the phase type (vapor,liquid,solid)

char \*description = StrPts(integer stream, int phase) sname xspts given a stream and position in range 1- getPNr() returns a ANSI C string with the description (vapor, liquid, solid...)

int description MStrPts(integer stream, int phase, char \*s, integer slm) given a stream and position in range 1- getPNr() fills string s with the description (vapor, liquid, solid...) (eventually truncated to slm maximum lenght), this is the Microsoft Excel specific method

double lf = StrLf(integer stream) sname xslf given a stream returns the total liquid fraction (molar basis) in stream

double pf = StrPf(integer stream, integer phase) sname xspf given a stream and phase position in range 1- getPNr() returns the phase fraction

double w = getW(integer stream, integer phase, integer pos.) given a stream, the phase position and component's position (in component's list) returns the component molar fraction in that phase

double Zi= getZ(integer stream, integer pos.) sname xsz

given a stream and component's position (in component's list) returns the comp's Z (weight percentage, molar basis)

integer res = putZ(integer stream, integer pos., double Zi) sname xsetsz given a stream, comp's position and Z , sets the comp's pos. in Z vector (composition, molar basis) for that stream

integer nr = getCNr(integer stream) sname xscnr given a stream returns the number of components defined in that stream

integer nr = getMCNr() sname xsmcnr returns the maximum number of components in a stream

double zv = StrZv(integer stream) sname xszv given a stream returns the relevant compressibility factor (gas phase)

double mw = StrMw(integer stream) sname xsmw given a stream returns the averaged molecular weight (all phases)

double v = StrV(integer stream) sname xsv given a stream returns the specific volume as sum of specific volumes of all phases

double mw = StrGMw(integer stream) sname xsgmw given a stream returns the averaged molecular weight (gas phase)

double mw = StrLMw(integer stream) sname xslmw given a stream returns the averaged molecular weight (liquid phase)

double h = StrH(integer stream) sname xsh given a stream returns the total (stream) enthalpy (gas + liquid + solid phases)

double h = StrGH(integer stream) sname xsgh given a stream returns the total (stream) enthalpy (gas phase)

double h = StrSGH(integer stream) sname xssgh given a stream returns the specific (unit weight) enthalpy (gas phase)

double h = StrLH(integer stream) sname xslh given a stream returns the total (stream) enthalpy (liquid phase)

double h = StrSLH(integer stream) sname xsslh given a stream returns the specific (unit weight) enthalpy (liquid phase)

double h = StrSH(integer stream) sname xssh given a stream returns the total (stream) enthalpy (solid phase)

double h = StrSSH(integer stream) sname xsssh given a stream returns the specific (unit weight) enthalpy (solid phase) double cp = StrGICp(integer stream) sname xsgicp given a stream returns the ideal gas heat capacity

double cp = StrGCp(integer stream) sname xsgcp given a stream returns the specific heat capacity (constant pressure, gas phase)

double cv = StrGCv(integer stream) sname xsgcv given a stream returns the specific heat capacity (constant volume, gas phase)

double cp = StrLCp(integer stream) sname xslcp given a stream returns the specific heat capacity (constant pressure, liquid phase)

double cv = StrLCv(integer stream) sname xslcv given a stream returns the specific heat capacity (constant volume, liquid phase)

double cp = StrSCp(integer stream) sname xsgcp given a stream returns the specific heat capacity (constant pressure, solid phase)

double ss = StrMSS(integer stream) sname xsmss given a stream returns the speed of sound (gas, liquid) as calculated with HEM model for mixed phases

double ss = StrGSS(integer stream) sname xsgss given a stream returns the speed of sound in gas phase

double ss = StrLSS(integer stream) sname xlmss given a stream returns the speed of sound in liquid phase

double jt = StrGJT(integer stream) sname xsgjt given a stream returns the Joule Thomson coefficient in gas phase

double jt = StrLJT(integer stream) sname xsljt given a stream returns the Joule Thomson coefficient in liquid phase

double ic = StrGIC(integer stream) sname xsgic given a stream returns the isothermal compressibility coefficient -  $(1 / V)$  \* dV / dP in gas phase

double ic = StrLIC(integer stream) sname xslic given a stream returns the isothermal compressibility coefficient -  $(1 / V)$  \* dV / dP in liquid phase

double v = StrGVE(integer stream) sname xsgve given a stream returns the volumetric expansivity coefficient -  $(1 / V)$  \* dV  $/ dT$  in gas phase

double ic = StrLVE(integer stream) sname xslve given a stream returns the volumetric expansivity coefficient -  $(1 / V)$  \* dV  $/ dT$  in liquid phase double s = StrGS(integer stream) sname xsgs given a stream returns the total (stream) entropy (gas phase)

double s = StrSGS(integer stream) sname xssgs given a stream returns the specific (unit weight) entropy (gas phase)

double s = StrLS(integer stream) sname xsls given a stream returns the total (stream) entropy (liquid phase)

double s = StrSS(integer stream) sname xsss given a stream returns the total (stream) entropy (solid phase)

double s = StrSLS(integer stream) sname xssls given a stream returns the specific (unit weight) entropy (liquid phase)

double s = StrSSS(integer stream) sname xssss given a stream returns the specific (unit weight) entropy (solid phase)

double s = StrS(integer stream) sname xss given a stream returns the total (stream) entropy (gas + liquid + solid phases)

integer res = setWm(integer stream, double W) sname xsetswm given a stream and flow (mass basis), sets the flow

double w = getWm(integer stream) sname xswm given a stream returns the flow specified for that stream.

double hc = StrHC(integer stream) sname xshc given a stream returns the calculated net heat of combustion (gas phase).

double fl = StrFML(integer stream) sname xsfml given a stream returns the calculated flammability lean limit (gas phase).

double fl = StrFMH(integer stream) sname xsfmh given a stream returns the calculated flammability rich limit (gas phase).

double d = StrLD(integer stream) sname xsld given a stream returns the calculated liquid density (at operating conditions)

double d = StrGD(integer stream) sname xsgd given a stream returns the calculated gas density (at operating conditions)

double tc = StrLC(integer stream) sname xsgd given a stream returns the calculated liquid thermal conductivity (at operating conditions) double tc = StrGC(integer stream) sname xsgc given a stream returns the calculated gas thermal conductivity (at operating conditions)

double v = StrLV(integer stream) sname xslv given a stream returns the calculated liquid viscosity (at operating conditions)

double v = StrGV(stream) sname xsgv given a stream returns thecalculated gas viscosity (at operating conditions).

double st = StrST(integer stream) sname xsst given a stream returns the calculated surface tension (at operating conditions).

Integer cpnr = StrCPnr(integer stream) sname xscpnr given a stream returns the number of critical points detected and calculated, to get a critical point use the methods StrPc() And StrTc() setting value of pos in the range 1-cpnr

double p = StrPc(integer stream, Integer pos) sname xspc given a stream and the critical point position in the list (see method StrCPnr()) returns the critical pressure

double t = StrTc(integer stream, Integer pos) sname xstc given a stream and the critical point position in the list (see method StrCPnr()) returns the critical temperature.

double p= StrCBp(integer stream) sname xscbp given a stream returns the cricodenBar pressure.

double t= StrCBt(integer stream) sname xscbt given a stream returns the cricodenBar temperature.

double p= StrCTp(integer stream) sname xsctp given a stream returns the cricodenTherm pressure.

double t= StrCTt(integer stream) sname xsctt given a stream returns the cricodenTherm temperature.

double ac = StrAc(integer stream) sname xsac given a stream returns the acentric factor (mole fraction average).

double p= StrRVP(integer stream, integer mode) sname xsrvp given a stream returns the Reid vapor pressure mode = 1 simulation of D6377 procedure (liquid not saturated with air) mode = 2 simulation of D323 procedure (liquid saturated with air)

double fp = StrFLP(integer stream) sname xsflp

given a stream returns the Flash point (for pure fluids the method returns the value stored in databank while for mixtures the flash point is calculated by a iterative procedure where VLE is solved according the selected models for stream)

## <span id="page-32-0"></span>**Methods to work with packages**

Each package stores a set of models for fugacity, enthalpy, entropy, volume and the different states (vapor, liquid, solid, hydrate), the library includes methods to define, store and edit packages

Integer  $nr = getPKnr()$ xname xpknr return the max number of packages

Integer nr = getPKdnr() xname = xpknr return the number of packages with valid data

char \*str= getPKN(int pkg) xname = xpkn given the package this method returns the name

integer res = putPKN(int pkg, char\* name) xname = xsetpkn given the package and the name this method sets the name

nteger putPKM(int pkg, int prop, int state, int model) xname = xsetpkm given the package, property, state and model the method sets the model and return true

integer getPKM(int pkg, int prop, int state) xname = xpkm given the package, property and state the method returns the model

integer res = putPKS(int pkg, int option, int value) xname = xsetpks given the package, property, option and value the method sets the option and return true

integer getPKS(int pt, int option) xname = xpks given the package and option the method returns the value

## **Methods to work with streams**

Each stream stores a list of components and molar fractions, the associated models etc. the library includes methods to define, store and edit streams

to define a stream :

- call initS()
- for each component in the list set the component's code with putCC() set the component's mole fraction with putZ()
- call setS() to define the stream
- call setW() to define the flow
- utilize the methods described in paragraph "Methods to define thermodynamic models" to define the models
- call loadSB() to load the BIPs from database or define specific BIPs with methods PutCi(), PutCj(), PutMB(), PutBIP()

or, to simply change the component's fractions :

- for each component in the list
	- set the new component's mole fraction with putZ()
- call setS() to define the stream

**List of methods exported** integer res = initS (integer stream) sname xinits given a stream initializes all data, call this method before to create a new list of components. integer res = putCC (integer stream, integer pos, integer compcode) sname xsetscc given a stream, component's position (in component's list) and component code sets the code in component's list. integer res = putZ(integer stream, integer pos., double Zi) sname xsetsz given a stream, comp's position and Z , sets the comp's pos. in Z vector (composition, molar basis) for that stream integer res = setS(integer stream) sname xsets given a stream performs a sequence of validating operations on data. This method must be called after to have restored stream's data from archives (files etc.)Methods to define a initial condition for a stream nteger res = loadSB(integer stream, integer btype) sname xloadsb given a stream loads all BIP available in database. This method must be called after the stream has been defined since it requires the list of components. Codes for btype are 0 for VLE, 1 for LLE, 2 for SLE, 3 for Hydrates double Zi= getZ(integer stream, integer pos.) sname xsz given a stream and component's position (in component's list) returns the comp's Z (molar fraction) integer cc = getCC(integer stream, integer pos) sname xscc given a stream and component's position (in component's list) returns the component code (a integer that identifies the component in chemical's file). integer nr = getMBPNr() sname xsmbnr returns the maximum number of (interaction coefficients) binary pairs in a stream int ci = getCi(integer stream, integer pos) sname xsci given a stream and position (in interaction's coeff. list) returns the first component reference (a integer that identifies the component in component's list) integer res = PutCi (integer stream, integer pos, integer ci) sname xsetsci given a stream, position (in interaction coefficients list) and first component reference sets the component's reference in interaction coefficient's list. int cj = getCj(integer stream, integer pos)

sname xscj

given a stream and position (in interaction's coeff. list) returns the second component reference (an integer that identifies the component in component's list)

integer res = PutCj (integer stream, integer pos, integer cj)

sname xsetscj

given a stream, position (in interaction coefficients list) and second component reference sets the component's reference in interaction coefficient's list

int model = getMB(integer stream, integer pos) sname xsmb given a stream and position (in interaction's coeff. list) returns the related model (an integer that identifies the model).

integer res = PutMB(integer stream, integer pos, integer model) sname xsetsmb given a stream, position (in interaction coefficients list) and a model identifier sets the model in interaction coefficient's list.

double BIP = getBIP(integer stream, integer pos, integer id) sname xsbip

given a stream, position (in binary coeff. list) and BIP identifier (0-max nr. of BIPs for that model) returns BIP.

integer res = PutBIP(integer stream, integer pos, integer id. double Kji) sname xsetsbip

given a stream, position (in binary coeff. list) BIP identifier (0-max nr. of BIPs for that model) and value stores BIP in that position of the list.

## <span id="page-35-0"></span>**Methods to define stream's operating conditions**

Prode Properties includes a set of functions to define phase fractions, the different phase's compositions etc. in a operating stream, these can be utilized, for example, to enter data calculated with another software

- call rstValidSop()
- for each phase
- for each component define fraction with putW()
- define phase fraction with putPF()
- define phase type with putPT()
- set phase as valid, setValidPhase()
- define temperature with putT()
- define pressure with putP()
- set conditions as valid with setValidSop()

#### **List of methods exported**

integer result = rstValidSop(integer stream) Sname xrstvop Given a stream clears the compostions of different phases at operating conditions

integer result = setValidSop(integer stream) sname xsetvop Given a stream sets the compostions of different phases at operating conditions.as valid.

integer result = setValidPhase(integer stream, integer phase) sname xsetvphase Given a stream and phase sets the phase compostion.as valid.

integer result = putW(integer stream, integer phase, int compnr, double w) sname xsetw Given a stream, phase, component number and component's molar fraction in that phase stores the value

integer result = putPF(integer stream, integer phase, double fraction) sname xsetpf Given a stream, phase and phase fraction stores the phase .fraction value

integer result = putPT(integer stream, integer phase, int type) sname xsetpt Given a stream, phase and phase type (vapor,liquid,solid) stores the phase type

nteger result = putT(integer stream, double t) sname xsetst Given a stream and operating temperature stores the value

nteger result = putP(integer stream, double p) sname xsetsp Given a stream and operating pressure stores the value

## <span id="page-36-0"></span>**Methods for solving staged columns**

Properties includes a procedure for solving staged columns (versions for continuous and batch distillation), the column is modeled with stgnr equilibrium stages, column may include a condenser and a reboiler, stage numbering is bottom up, the bottom stage (reboiler, if specified) is number one and the top stage (condenser, if specified) is number stgnr

There may be one or more feeds, a feed is modeled by entering liquid on the specified stage and vapor portion to the stage above (with exception of top stage).

There may be one or more side streams

Heat added / removed on each stage can be specified

Efficiency parameter on each stage can be specified

integer res = DCOL(int csep, int stgnr, int init, double \*stgt,double \*stgp,double \*stgef,double \*stgdH, int prod\_h, int btm\_h, int fnr,int \*fstr,int \*fpos,int snr,int \*sstr,int \*spos,int \*sft, double \*sflow,int vnr,double \*vrv,int \*vtype,int \*ptype,int \*piv,double \*prv, double\*flows)

#### **Parameters :**

![](_page_36_Picture_173.jpeg)

#### **Notes :**

When passing / returning paramenters the first element in vectors is the element 0

Main variables (1-vnr) are (when specified) reboiler and condenser (partial or total), each variable (of type defined in vtype) requires a suitable specification (in ptype, piv, prv), usually for reboiler the specification is the product to feed ratio and for a condenser the reflux ratio, but specifications based on component's fractions on top and bottom products are permitted, in these cases specify in piv the position of selected component in the list and in prv the value of the fraction required

Secondary variables are side streams (1-snr), each side stream (defined in sstr, spos) requires (in sflow) a specification for the side product to (total) feed flow ratio.

The column is modeled with thermodynamics and options defined for the first feed in the list. Initialization

in most cases the procedure doesn't require to initialize values, when required set the variable init to 1 and define the initial values in vectors stgt and flows, note that in a sequence of similar operations (for example when controlling the operating point of a column) it may result useful to reintroduce the calculated values as starting point for the new calculus

## **Methods for solving staged columns (continuation)**

## **Codes for variables**

![](_page_37_Picture_147.jpeg)

## **Codes for specifications**

![](_page_37_Picture_148.jpeg)

## **Example**

Column with 8 stages, 1 feed (stage 4), pressure reboiler 12.5 Bar, pressure top 12 Bar, stage efficiency 1.0, dH = 0.0 variables : reboiler and total condenser

![](_page_37_Picture_149.jpeg)

## <span id="page-38-0"></span>**Methods for solving reactors**

simulation of reactors with standard procedures

int res = REACT(int streamIn, streamOut, int model, int NrReactions, double \*\*Conv, double Pout, double dHeat)

![](_page_38_Picture_140.jpeg)

Gibbs 1 Equilibrium Reactor 2

(\*\*) additional models available from Prode

#### **Methods for solving fluid flow problems**

simulation of single phase, two-phases, multiphase flow on circular pipes

int res = PIPE(int stream, int model, double diam, double rough, double length, double dHeight, double dHeat)

![](_page_38_Picture_141.jpeg)

(\*\*) additional models available from Prode

Beggs & Brill 1

#### **Methods for Hydrates phase equilibria**

methods for calculating hydrate formation pressure (or temperature)

double p = HPFORM(int stream, double t, int method)

double t = HTFORM(int stream, double p, int method)

Parameters :

![](_page_38_Picture_142.jpeg)

## <span id="page-39-0"></span>**Methods for solving Polytropic operations**

Polytropic stage (compression and expansion) rigorous models for compressors and expanders including phase equilibria

double val = PSPF(int stream, double pout, int model, double param)

![](_page_39_Picture_151.jpeg)

the procedure can model compression and expansion units such as centrifugal compressors, expansion turbines etc. including phase equilibria

the procedure returns -calculated temperature options 1,3 -calculated efficiency options 2,4

- 1 given initial condition, pout and polytropic efficiency calculates outlet condition, R.A. Huntington "Evaluation of Polytropic calculation Methods for Turbomachinery Performance", method applicable to gas phase only
- 2 given initial condition, pout and tout calculates polytropic efficiency, R.A. Huntington "Evaluation of Polytropic calculation Methods for Turbomachinery Performance", method applicable to gas phase only
- 3 given initial condition, pout and polytropic efficiency calculates outlet condition, R.Paron "Polytropic solution with phase equilibria" method applicable to gas and mixed (gas + liquid) phases
- 4 given initial condition, pout and tout calculates polytropic efficiency, R.Paron "Polytropic solution with phase equilibria" method applicable to gas and mixed (gas + liquid) phases

(\*\*) additional models available from Prode

## **Methods to design / rate orifices and relief valves**

This unit models a relief valve (vapor and liquid phases) at specified operating conditions and returns the calculated area

double area = ISPF(int stream, double pout, int model, double \*param)

![](_page_39_Picture_152.jpeg)

recommended range of values for correction parameter

HEM not required HNE 0.7-0.8 for safety valves HNE-DS see the paper NHNE 0.7-0.8 for safety valves

(\*\*) additional models available from Prode

## <span id="page-40-0"></span>**Methods for calculating equilibrium lines in phase diagrams**

Prode Properties includes methods for calculating different types of phase diagrams vapor-liquid vapor-liquid-liquid vapor-liquid-solid (\*\*) (\*\*) feature available in custom versions

typical application

- define the stream, set the required phase equilibria (vapor-liquid, vapor-liquid-liquid, vapor-liquid-solid)
- call PELnr() to calculate the phase diagram and obtain the number of lines available
- on each line call PELP(), PELT(), PELine() to obtain the data for the different lines
- if required call PFLine() to calculate a line with specified phase fraction ad state

integer lnr = PELnr(integer stream) sname xpelnr Given a stream calculates the phase diagram and returns the number of equilibrium lines available

integer lnr = PELT(integer stream, integer line) sname xpelt Given a stream and the line, returns the line type (see below)  $1 =$  bubble line

- $2 =$  dew line
- 3 = three phase line

integer lnr = PELP(integer stream, integer line)

sname xpelp

Given a stream and the line, returns the line property (see below)

- $1 =$  vapor-liquid
- 2 = vapor-liquid-liquid
- 3 = vapor-solid
- $4 =$  liquid-solid

integer nrpt =PELine(integer stream, integer line, double \*P, double \*T, int maxpt)

sname xpel

Given a stream, the line and two arrays (0 -maxpt elements) the procedure returns nrpt < maxpt equilibrium points in specified line

integer nrpt =PVLine(integer stream, integer line, double \*P, double \*T, double \*H, double \*S,double \*V,int maxpt) sname xpeel

Given a stream, the line and five arrays (0 -maxpt elements) the procedure returns nrpt < maxpt equilibrium points in specified line, in additions to t,p values this method returns enthalpy, entropy and volume values calculated at equilibrium points

integer nrpt =PFLine(integer stream,int line, double pf, double \*P, double \*T, int maxpt)

sname xpepfl

Given a stream, the line, a specified phase fraction and two arrays (0-maxpt elements) the procedure returns nrpt < maxpt equilibrium points in specified phase fraction line

## <span id="page-41-0"></span>**Methods for direct access to properties (F,H,S,V) and derivatives (T,P,W)**

Prode Properties includes methods for fast calculations of thermodynamic properties, you can define up to 5 independent processes with method DPinit(), these processes run independently permitting fast executions.

Application example : Process = 1;  $\frac{1}{2}$  // range 1-5 Stream=5; // make sure stream 5 has been defined before to call Dpinit() DPinit(process,stream); StrHv(process,0,t ,p,X,&HL); StrHv(process,1,t ,p,Y,&HV); integer res = DPinit(integer process,integer stream) sname xspi Given a process (code 1-5) and a stream the method loads all data integer res =  $StrFv(integer process, integer states, double t, double p, double * w, double * f(q)$ sname xsfv Given a predefined stream the required state and operating conditions returns the vector of fugacities(Pa) integer res = StrFvd(integer process,integer state,double t ,double p, double \*w,double \*fg, double \*dfgt, double \*dfgp, double \*\*dfgw) sname xsfvd Given a predefined stream the required state and operating conditions returns the vector of fugacities (Pa) and related derivatives vs. temperature (K), pressure (Pa), composition (note : derivatives vs. composition as matrix [n][m]) integer res = StrFvdv(integer process,integer state,double t ,double p, double \*w,double \*fg, double \*dfgt, double \*dfgp, double \*dfgw) sname xsfvdv Given a predefined stream the required state and operating conditions returns the vector of fugacities (Pa) and related derivatives vs. temperature (K), pressure (Pa), composition (note : derivatives vs. composition as vector [n\*m]) integer res = StrHv(integer process, integer state,double t, double p, double \*w,double \*H) sname xshv Given a predefined stream the required state and operating conditions returns the molar enthalpy (Kj/ Kmol) integer res = StrHvd(integer process,integer state,double t ,double p, double \*w,double \*H, double \*dHt, double \*dHp, double \*dHw) sname xshvd Given a predefined stream the required state and operating conditions returns the molar enthalpy (Kj/ Kmol) and related derivatives vs. temperature, pressure, composition integer res = StrSy(integer process, integer state, double  $t$ , double  $p$ , double  $*$ w, double  $*$ S) sname xssv Given a predefined stream the required state and operating conditions returns the molar entropy (Kj/ Kmol-K) integer res = StrSvd(integer process,integer state,double t ,double p, double \*w,double \*S, double \*dSt, double \*dSp, double \*dSw) sname xssvd Given a predefined stream the required state and operating conditions returns the molar entropy (Kj/ Kmol-K) and related derivatives vs. temperature, pressure, composition integer res = StrVv(integer process,integer state,double t ,double p, double \*w,double \*V) sname xsvv Given a predefined stream, the required state and operating conditions returns the molar volume (M3/Kmol) integer res = StrVvd(integer process,integer state,double t ,double p, double \*w,double \*V, double \*dVt, double \*dVp, double \*dVw) sname xsvvd Given a predefined stream the required state and operating conditions returns the molar volume (M3/ Kmol) and related derivatives vs. temperature, pressure, composition

## <span id="page-42-0"></span>**Methods for stream' s data access**

Extended methods to obtain properties

These methods are equivalent to standard methods but they add the operating conditions at which the required property must be evaluated. This may result useful in many cases, for example when utilizing Prode Properties methods as macros from Excel cells.

double mw = EStrGMw(integer stream, double t, double p) sname xstpmw given the stream, pressure and temperature performs an isothermal flash and returns the molecular weight for gas phase double mw = EStrLMw(integer stream, double t, double p) sname xstplmw given the stream, pressure and temperature performs an isothermal flash and returns the molecular weight for liquid phase double lf = EStrLf(integer stream, double t, double p) sname xstplf given the stream, pressure and temperature performs an isothermal flash and returns liquid fraction (molar basis) in stream double pf = EStrPf(integer stream, integer state, double t, double p) sname xstppf given a stream , state (gas, liquid, solid) pressure and temperature performs an isothermal flash and returns the phase fraction (molar basis) in specified state

double zv = EStrZv(integer stream, double t, double p)

sname xstpzv

given the stream, pressure and temperature performs an isothermal flash and returns the relevant compressibility factor (gas phase)

double h = EStrH(integer stream, double t, double p) sname xstph given the stream, pressure and temperature performs an isothermal flash and returns the enthalpy (gas + liquid phase)

double v = EStrV(integer stream, double t, double p)

sname xstpv

given a stream, pressure and temperature performs an isothermal flash and returns the specific volume as sum of specific volumes of all phases

double cp = EStrGCp(integer stream, double t, double p)

sname xstpgcp

given the stream, pressure and temperature performs an isothermal flash and returns the specific heat capacity (constant pressure, gas phase)

double cv = EStrGCv(integer stream, double t, double p)

sname xstpgcv

given the stream, pressure and temperature performs an isothermal flash and returns the specific heat capacity (constant volume, gas phase)

double cp = EStrLCp(integer stream, double t, double p)

sname xstplcp

given the stream, pressure and temperature performs an isothermal flash and returns the specific heat capacity (constant pressure, liquid phase)

double cv = EStrLCv(integer stream, double t, double p) sname xstplcv

given the stream, pressure and temperature performs an isothermal flash and returns the specific heat capacity (constant volume, liquid phase)

double c = EStrGIC(integer stream, double t, double p) sname xstpgic given the stream, pressure and temperature performs an isothermal flash and returns the isothermal compressibility in gas phase double c = EStrLIC(integer stream, double t, double p) sname xstplic given the stream, pressure and temperature performs an isothermal flash and returns the the isothermal compressibility in liquid phase double ss = StrMSS(integer stream, double t, double p) sname xstpmss given the stream pressure and temperature performs an isothermal flash and returns returns the speed of sound (gas, liquid) as calculated with HEM model for mixed phases double ss = EStrGSS(integer stream, double t, double p) sname xstpgss given the stream, pressure and temperature performs an isothermal flash and returns the speed of sound in gas phase double ss = EStrLSS(integer stream, double t, double p) sname xstplss given the stream, pressure and temperature performs an isothermal flash and returns the speed of sound in liquid phase double jt = EStrGJT(integer stream, double t, double p) sname xstpgjt given the stream, pressure and temperature performs an isothermal flash and returns the Joule Thomson coefficient for gas phase double jt = EStrLJT(integer stream, double t, double p) sname xstplit given the stream, pressure and temperature performs an isothermal flash and returns the Joule Thomson coefficient for liquid phase double ic = EStrGIC(integer stream double t, double p) sname xstpgic given the stream, pressure and temperature performs an isothermal flash and returns the isothermal compressibility coefficient  $(1 / V)$ <sup>\*</sup> dV / dP in gas phase double ic = EStrLIC(integer stream double t, double p) sname xstplic given the stream, pressure and temperature performs an isothermal flash and returns the isothermal compressibility coefficient (1 / V) \* dV / dP in liquid phase double v = EStrGVE(integer stream double t, double p) sname xstpgve given the stream, pressure and temperature performs an isothermal flash and returns the volumetric expansivity coefficient  $(1 / V)$  \* dV / dT in gas phase double v = EStrLVE(integer stream double t, double p) sname xstplve given the stream, pressure and temperature performs an isothermal flash and returns the volumetric expansivity coefficient (1 / V) \* dV / dT in liquid phase double hc = EStrHC(integer stream, double t, double p) sname xstphc

given the stream, pressure and temperature performs an isothermal flash and returns the net heat of combustion (gas phase).

double fl = EStrFML(integer stream, double t, double p) sname xstpfml given the stream, pressure and temperature performs an isothermal flash and returns the flammability lean limit (gas phase). double fl = EStrFMH(integer stream, double t, double p) sname xstpfmh given the stream, pressure and temperature performs an isothermal flash and returns the flammability rich limit (gas phase). double s = EStrS(integer stream, double t, double p) sname xstps given the stream, pressure and temperature performs an isothermal flash and returns the relative entropy (gas + liquid phase) double d = EStrLD(integer stream, double t, double p) sname xstpld given the stream, pressure and temperature performs an isothermal flash and returns the calculated liquid density (at operating conditions). double d = EStrGD(integer stream, double t, double p) sname xstpgd given the stream, pressure and temperature performs an isothermal flash and returns the calculated gas density (at operating conditions). double tc = EStrLC(integer stream, double t, double p) sname xstplcl given the stream, pressure and temperature performs an isothermal flash and returns the calculated liquid thermal conductivity (at operating conditions). double tc = EStrGC(integer stream, double t, double p) sname xstpgc given the stream, pressure and temperature performs an isothermal flash and returns the calculated gas thermal conductivity (at operating conditions). double  $v = EStrLV(integer stream, double t, double p)$ sname xstplv given the stream, pressure and temperature performs an isothermal flash and returns the r calculated liquid viscosity (at operating conditions). double v = EStrGV(stream, double t, double p) sname xstpgv given the stream, pressure and temperature performs an isothermal flash and returns the calculated gas viscosity (at operating conditions). double st = EStrST(integer stream, double t, double p) sname xstpst given the stream, pressure and temperature performs an isothermal flash and returns the calculated surface tension (at operating conditions).

## <span id="page-45-0"></span>**Methods for chemical's file access**

Prode Properties includes a set of functions for accessing data in chemical's file. Components are referenced via a component code which is an integer with value in the range 1 to getFCNR()

Integer  $nr = getFCNr()$ sname xfcnr returns the number of components in Chemical's File

int str = MCompF(integer code, char \*s, integer slm) given the component code fills string s with the relevant component formula (eventually truncated to slm maximum lenght) , this is the Microsoft specific method

char \*str = CompF(integer code) sname xcf given the component code returns the relevant component formula (eventually truncated to string maximum length) , this is the ANSI C compatible method

int str = MCompN(integer code, char \*s, integer slm ) given the component code fills string s with the relevant component name (eventually truncated to slm maximum length) , this is the Microsoft specific method

char \*str = CompN(integer code)

sname xcn

given the component code returns the relevant component name (eventually truncated to string maximum length) , this is the ANSI C compatible method

int id = CompID(integer code) sname xcid given the component code returns component's ID (it's the CAS number)

int cc = CompCID(integer id) sname xidc given the component ID returns the component's code

double mw = CompMw(integer code) sname xcmw given the component code returns the relevant molecular weight

double tc = CompTc(integer code) sname xctc given the component code returns the relevant critical temperature

double ac = CompAc(integer code) sname xcac given the component code returns the relevant acentric factor

double vc = CompVc(integer code) sname xcvc given the component code returns the relevant critical volume

double pc = CompPc(integer code) sname xcpc given the component code returns the relevant critical pressure

double dm = CompDm(integer code) sname xcdm given the component code returns the dipole moment double rg = CompRg(integer code) sname xcrg given the component code returns the radius of gyration

double sol = CompSol(integer code) sname xcsol given the component code returns the solubility parameter

double hf = CompHf(integer code) sname xchf given the component code returns the std. enthalpy of formation

double gf = CompGf(integer code) sname xcgf given the component code returns the Gibbs energy of formation

double sf = CompSf(integer code) sname xcsf given the component code returns the enthalpy of fusion

double nb = CompNb(integer code) sname xcnb given the component code returns the normal boiling point

double mp = CompMp(integer code) sname xcmp given the component code returns the melting point

double p = CompVP(integer code, double t)

sname xcvp

given the component code and a temperature, returns the calculated saturation pressure (calculated via Chemical's file temperature dependent correlation)

double h = CompHG(integer code, double t0, double t1) sname xchg

given the component code , initial and final temperatures for integration, returns the calculated ideal gas enthalpy (calculated via Chemical's file temperature dependent correlation)

double s = CompSG(integer code, double t0, double t1)

sname xcsg

given the component code , initial and final temperatures for integration, returns the calculated ideal gas entropy (calculated via Chemical's file temperature dependent correlation)

double h = CompHL(integer code, double t0, double t1)

sname xchl

given the component code , initial and final temperatures for integration, returns the calculated ideal liquid enthalpy (calculated via Chemical's file temperature dependent correlation)

double s = CompSL(integer code, double t0, double t1)

sname xcsl

given the component code , initial and final temperatures for integration, returns the calculated ideal liquid entropy (calculated via Chemical's file temperature dependent correlation)

double h = CompHS(integer code, double t0, double t1)

sname xchs

given the component code , initial and final temperatures for integration, returns the calculated ideal solid enthalpy (calculated via Chemical's file temperature dependent correlation)

double s = CompSS(integer code, double t0, double t1) sname xcss given the component code , initial and final temperatures for integration, returns the calculated ideal solid entropy (calculated via Chemical's file temperature dependent correlation) double h = CompHV(integer code, double t) sname xchv given the component code and a temperature, returns the calculated latent heat (calculated via Chemical's file temperature dependent correlation) double v = CompLV(integer code, double t) sname xclv given the component code and a temperature, returns the calculated liquid viscosity (calculated via Chemical's file temperature dependent correlation) double v = CompGV(integer code, double t) sname xcgv given the component code and a temperature, returns the calculated gas viscosity (calculated via Chemical's file temperature dependent correlation) double d = CompLD(integer code, double t) sname xcld given the component code and a temperature, returns the calculated liquid density (calculated via Chemical's file temperature dependent correlation) double tc = CompLC(integer code, double t) sname xclc given the component code and a temperature, returns the calculated liquid (thermal) conductivity (calculated via Chemical's file temperature dependent correlation) double tc = CompGC(integer code, double t) sname xcgc given the component code and a temperature, returns the calculated gas (thermal) conductivity (calculated via Chemical's file temperature dependent correlation) double st = CompST (integer code, double t) sname xcst given the component code and a temperature, returns the calculated surface tension (calculated via Chemical's file temperature dependent correlation) double d = CompSD(integer code, double t) sname xcsd given the component code and a temperature, returns the calculated solid density (calculated via Chemical's file temperature dependent correlation) double tc = CompSC(integer code, double t) sname xcsc given the component code and a temperature, returns the calculated solid (thermal) conductivity (calculated via Chemical's file temperature dependent correlation)

## <span id="page-48-0"></span>**Methods to set / access options / settings**

To set / access the different options / settings the library includes specific methods,

getKO(), putKO() these methods accept and return a integer (32 bit) which contains all the settings (each bit in the integer represents a different option / setting)

getKS(), putKS() allow to access or define each option

int value = getKO(integer stream) sname xsk given a stream returns a code (integer) with the options

integer res = putKO (integer stream, integer value) sname xsetsk given a stream define the options

int value = getKS(integer stream, integer option) sname xsks given a stream and option (see below the codes) returns a boolean (0-1) with stored value

integer res = putKS (integer stream, integer option, integer value) sname xsetsks given a stream and option define the option.

## **Table of codes to specify the different options**

reference : methods getKO(), setKO() ...

![](_page_48_Picture_144.jpeg)

to set one or more options call setOM() passing as value a integer with the sum (decimal values) of all required options.

#### **Table of codes to specify the different states**

reference : methods setMP() , PfTF() , PfTF() , StrFv(), StrFvd() ... Code State 0 Vapor phase 1 Liquid phase

- 2 Solid phase
- 3 Hydrate phase

#### **Access to specific values**

double  $p = qetPatm()$ sname xpatm returns the internal reference (user defined) for atmosferic pressure quantity.

## <span id="page-49-0"></span>**Table of codes to specify the different models**

reference : methods setMP(), getMP() ...

Some models may not be available and/or the numerical codes may change in different versions, contact Prode for details

![](_page_49_Picture_163.jpeg)

#### <span id="page-50-0"></span>**Thermodynamic models**

To define or retrieve the thermodynamic models associated with each property (Fg, H, S,V..) of a stream the library includes setMP(), getMP()

integer res = setMP(integer stream, integer mp, integer state, integer model)

sname xsetsm

given a stream, property (Fg,H,S..) model and state (Vapor,Liquid,Solid,Hydrate) this method sets the specified model for that property and returns TRUE in case of success, otherwise returns FALSE

integer m = getMP(integer stream, integer mp, integer state)

sname xsm

given a stream, related property (Fg,H,S..) and state (Vapor,Liquid,Solid,Hydrate) this method returns the specified model for that property and state

Table of codes to specify the different properties in setMP() and getMP()

- 1 Fugacity
- 2 Enthalpy
- 3 Entropy
- 4 Volume
- 5 Viscosity

#### **Base values for enthalpy / entropy**

Prode Properties allows the user to define the base values (the temperature and initial value from which to start integration) for entropy and enthalpy from Properties Editor, in setting's page, these values are stored in archive and restored when program starts.

In addition it is possible to modify these value by code with the following methods,

integer res = setHB(integer mod, double t, double val)

sname xsethb

given a code to identify the procedure (see the table with codes), the temperature and initial value sets base value for enthalpy .

integer res = setSB(integer mod, double t, double val)

sname xsetsb

given a code to identify the procedure (see the table with codes), the temperature and initial value sets base value for entropy .

Table of codes to specify the different base values in setHB() and setSB()

- 1 initial values specified by user (values of t and val)
- 2 initial values are enthalpy of formation (or entropy of formation) and temperature 25 C

#### **Stream names**

In Prode Properties streams have several properties including a label (name) which could match (for example) the name of a line in your project, you can easily set / access these labels through a series of methods.

integer str = MStrN(integer stream, char \*s, integer slm )

given a integer (that identifies a stream ) method fills string s with the name of stream (eventually truncated to slm maximum lenght), this is the Microsoft specific method

char \*str = StrN(integer stream)

sname xsn

given a integer (that identifies a stream ) method returns as ANSI C type the string identifying that stream.

integer res = putN(integer stream, char \*str)

sname xsetsn

given a integer (that identifies a stream ) and a ANSI C string identifying that stream this method sets the label.

## <span id="page-51-0"></span>**Methods to access Model's data**

Prode Properties includes models for calculating properties as fugacities, enthalpies, entropies, volumes, viscosities etc. these methods allow to access the models available

integer nr = getMDnr() sname xmdnr returns the number of models available in the library

char \*str = getMDN(int model) sname xmdn given the model position (in the range 1-number of models available) the method returns the name of model.

integer res = getMDP(int model, int prop, int state) sname xmdp given the model position (in the range 1-number of models available) the property and state returns TRUE if model can calculate the specified property, otherwise returns FALSE

integer code = getMDC(int model) sname xmdc given the model position (in the range 1-number of models available) returns the code of the model

#### **Methods to control error's messages**

The library includes functions to control the error messages

setErrFlag (integer state) sname xseterr

given a Boolean (state) sets the error flag to TRUE or FALSE. The flag should be cleared (state = FALSE) before each sequence of calculations and tested (method getErrFlag()) after the calcs. If this is done, then a flag state of TRUE indicates that an error has occurred somewhere in the calculation sequence).

integer res = getErrFlag ()

sname xerr

a value of TRUE means that an error has been found, please note that PROPERTIES doesn't clear the error flag state, You should clear the error flag (via setErrFlag() ) before each sequence of calc's.

integer str = MErrMsg(char \*s, integer slm)

fills string s with the last error message generated (eventually truncated to slm maximum lenght), this is the Microsoft specific method

char  $*str = ErrMsg()$ sname xerrmsg Returns the last error message generated, this is the ANSI C compatible method

## **Methods for accessing Prode Editor**

Prode Properties includes methods to open programmatically Properties Editor

integer res = edS(integer stream) sname xeds given a integer (that identifies a stream) method activates the Properties Editor on the specified stream

integer res = edSS() sname xedss this method activates the Properties Editor on first stream

## <span id="page-52-0"></span>**Methods to load / save archives**

Archives are files which contain a copy of all stream's, units of measurement, settings etc. stored in Prode Properties memory when the file was created.

When you load an archive all data will be restored, archives are useful to create copies of your work which would otherwise be lost when leaving the application, Prode Properties includes methods for operations on archives.

integer res = AOpen() sname xaopen open a file as archive (browse for file)

integer res = AFOpen(char \*path) sname xafopen open the file specified in \*path as archive

integer res = ASave() sname xasave save a file as archive (browse for file)

integer res = AFSave(char \*path) sname xafsave save the file specified in \*path as archive

## <span id="page-53-0"></span>**Methods for accessing / defining the units of measurement**

Prode Properties includes methods for accessing and defining the units of measurement, these methods utilize a numeric code for identifying the correspondent quantities, refer to the paragraph "Access via software to the units of measurement" for a list of these codes.

integer res = getUMC(integer UM) sname xumc given a integer (that identifies a quantity) method returns the selected UM for that quantity.

integer res = setUMC(integer UM, integer sel) sname xsetumc given two integers (the first identifies a quantity and the second the selection) method selects a UM for that quantity.

integer res = getUMN(integer UM) sname xumn given a integer (that identifies a quantity) method returns the number of different units of measurement available for that quantity.

integer str = MgetUMS(integer UM, integer sel, char \*s, integer slm) given two integers (the first identifies a quantity and the second the selection) fills string s with selected UM (eventually truncated to slm maximum lenght), this is the Microsoft specific method

char \*str = getUMS(integer UM, integer sel)

sname xums

given two integers (the first identifies a quantity and the second the selection) method returns as ANSI C type the string identifying the selected UM.

integer str = MgetSUMS(integer UM, char \*s, integer slm) given a integer UM for quantity fills string s with selected UM (eventually truncated to slm maximum lenght), this is the Microsoft specific method

char \*str = getSUMS(integer UM) sname xsums given a integer UM for quantity this method returns as ANSI C type the string identifying the selected UM.

double res = UMCR(double value, integer UM, integer SEL) sname xumcr given a value, the code for quantity and selection converts to reference and returns the result

double res = UMCS(double value, integer UM, integer SEL) sname xumcs given a value, the code for quantity and selection converts from reference and returns the result

integer res = UMAU(double a, double b, char \*name, integer UM) sname xumau given the code for a quantity, the parameters a, b required for conversion and the name adds a new (user defined, temporary) unit.

integer res = UMRAU(integer UM) sname xumrau given the code for a quantity removes all additional (temporary) units

## <span id="page-54-0"></span>**Units of measurement**

Prode Properties allows to define via software the units of measurement, see paragraph "Methods for accessing / defining the units of measurement", in Prode Properties to reference a unit must use a numeric code

![](_page_54_Picture_138.jpeg)

## <span id="page-55-0"></span>**Error messages**

Prode Properties may generate one or more error messages, herebelow a short list with possible causes

Memory allocation error

• limit in resources allocation (close applications, release memory and restart)

Corrupted file, error reading data file

• the library cannot access a file, this may depend from the file not being in the proper directory or being corrupted, reinstall the software

Internal error

• this error may depend from several different causes, for example a wrong parameter in a function (i.e. an attempt to pass a value out of permitted range).

too many local variables

- too many variables
- a limit in resources allocation

calc. on undefined stream data

• an undefined stream found while executing calc's (edit and define the stream)

undefined stream' s operating conditions

• pressure, temperature or flow are undefined (edit and define the stream)

error calling thermo calc. procedure

• wrong input value (calcs cannot converge) or calcs outside temperature range (check chemical's file for limits in temperature correlation's).

cannot converge calc' s loop

• a wrong convergence condition has been specified, for example a parameter outside the correct range etc.

T, P values outside H, S range calcs

• a wrong condition has been specified, for example t, p outside range limits

too many comp' s in a stream

- when two or more streams are mixed the total nr. of components may exceed the maximum
- inconsistencies in stream's data

error accessing component' s data archive

• unavailable data (a unspecified component) or calc's outside temperature range.

Stack error (no memory), reload procedure

• a limit in resources allocation (see above)

Method not available in this version

Attempt to define a method not available in that version, edit the stream and define a new method

A stream with Steam Tables model must have only 1 component

• steam tables model requires one component only (water)

## <span id="page-56-0"></span>**Calculation basis**

The user can specify which method to use selecting the models.

Please refer to the paragraph "reference literature" and "Models" for additional information about the methods.

![](_page_56_Picture_100.jpeg)

#### Viscosity

gas low pressure mixing rule according Wilke (1950) , operating conditions correction according Stiel and Thodos (1964) liquid logarithmic average mixing rule, pressure correction according Lucas (1981)

#### Thermal conductivity

gas low pressure mixing rule according Mason and Saxena (1958), operating conditions correction according Stiel and Thodos (1964) liquid mixing rule according Li (1976)

Surface tension mixing rule according MacLeod-Sugden

Heat of combustion weight average mixing rule according ISO std. (database contains values in Kj/Kg)

Flammability limits mixing rule according Le Chatelier as discussed by Coward & Jones (1952)

Enthalpy, Entropy calc's

the user can specify different initial conditions for enthalpy and entropy, see "Prode Editor : Config Page" for additional details.

Temperature, pressure ranges  $T<sub>1</sub>$   $\leq$  5000 K

![](_page_56_Picture_101.jpeg)

## <span id="page-57-0"></span>**Chemical's File format**

This section discusses the file format adopted by Prode Properties to store chemical's data, the program stores for each component a large number of data as shown in following list, data is stored in a binary compressed format.

Prode Properties allows to select different correlations to define each temperature dependent property, all major standards including DIPPR are supported

Note that data dependent correlation's have a range of temperature for application, Prode Properties includes tests for this range (as defined by high and low limits in chemicals file) and, when required, attempts to estimate the values outside this range, in some cases this may produce inconsistent results.

Prode Properties base version adopts the following format

Formula string 12 chars max Name (1) (main list) string 40 chars max Name (2) (user defined list) string 40 chars max Name (3) (user defined list) string 40 chars max Identification number (CAS as default) Molecular weight Critical temperature Critical pressure Critical volume Acentric factor Dipole Moment Radius of Gyration Solubility parameter Standard enthalpy of formation (298 K) Gibbs free energy of formation (298 K, 1 atm) Enthalpy of fusion Normal boiling point Melting point Flammability lean limit % (range 0-100) Flammability rich limit % (range 0-100) Autoignition temperature Net heat of combustion Flash Point

Gas heat capacity correlation type of equation unit for property unit for temperature low temperature limit high temperature limit A-E (5 parameters)

Vapor viscosity correlation type of equation unit for property unit for temperature low temperature limit high temperature limit A-E (5 parameters)

Vapor thermal conductivity correlation type of equation unit for property unit for temperature low temperature limit high temperature limit A-E (5 parameters)

Heat of vaporization correlation type of equation unit for property unit for temperature low temperature limit high temperature limit A-E (5 parameters)

Liquid vapor pressure correlation type of equation unit for property unit for temperature low temperature limit high temperature limit A-E (5 parameters)

Surface tension type of equation unit for property unit for temperature low temperature limit high temperature limit A-E (5 parameters)

Liquid density correlation type of equation unit for property unit for temperature low temperature limit high temperature limit A-E (5 parameters)

Liquid viscosity correlation type of equation unit for property unit for temperature low temperature limit high temperature limit A-E (5 parameters)

Liquid thermal conductivity correlation type of equation unit for property unit for temperature low temperature limit high temperature limit A-E (5 parameters)

Liquid heat capacity correlation type of equation unit for property unit for temperature low temperature limit high temperature limit A-E (5 parameters)

Solid vapor pressure correlation type of equation unit for property unit for temperature low temperature limit high temperature limit A-E (5 parameters)

Solid density correlation type of equation unit for property unit for temperature low temperature limit high temperature limit A-E (5 parameters)

Solid thermal conductivity correlation type of equation unit for property unit for temperature low temperature limit high temperature limit A-E (5 parameters)

Solid heat capacity correlation type of equation unit for property unit for temperature low temperature limit igh temperature limit A-E (5 parameters)

## <span id="page-60-0"></span>**Sources of data**

Data in chemical data file come from several sources including :

- "Dechema Chemistry Data ser." text books
- "DIPPR data collection" text books
- "Technical Data Book, Petroleum Refining"

Due to the large differences in critical and transport properties found in different sources, DIPPR (AICHE Design Institute for Physical PRoperty Data) reference has been selected as a default.

#### Component's identification

Components are identified by name (from DIPPR list) , chemical formula and Identification number.

#### Regression procedures and results

Coefficients in correlations have been calculated with a custom program that uses a modified version of Levenberg-Marquardt algorithm , reported errors (at each fitting point) are usually lower than 1 % of input values for the most complex correlations (i.e. vapor pressure), ), however in some cases they may be higher.

#### Consistency tests

When relations exist between thermodynamic properties (i.e. acentric factor and critical pressure and temperature, vapor pressure and heat of vaporization etc.) a consistency test has been performed.

Comparing Prode Properties results against those of different process simulators

When comparing data from different tools one must verify that

- the different tools do use the same thermodynamic models
- properties in databanks have siimilar values
- lists and values of BIPs and other parametres which can influence results have similar values

## <span id="page-61-0"></span>**Models**

Prode Properties includes a complete set of thermodynamic models (some available in extended versions)

Liquid activities Wilson **NTRL** UNIQUAC Predictive UNIFAC **Electrolytes** Pitzer CPA-electrolyte SAFT-electrolyte

#### Cubic EOS

Soave-Redlich-Kwong, Peng-Robinson with std. alpha function and VdW mixing rules, Extended versions of SRK and PR including parameters calculated to fit experimental data (saturation pressures, densities, heat capacities etc.) and different mixing rules to combine equations of state with activity models Std. and Modified versions of Huron Vidal (HV) rule Std. and Modified versions of Linear Combination of Vidal and Michelsen (LCVM) rule Std. and Modified versions of Michelsen-Huron-Vidal (MHV2) rule Std. and Modified versions of Wong Sandler (WS) rule Other models Modified Benedict-Webb-Rubin Benedict-Webb-Rubin-Starling Lee-Kesler Lee-Kesler-Plocker

Models based on associating fluid theory

Different versions of CPA Cubic Plus Association based on Soave Redlich Kwong and Peng Robinson models with VdW mixing rules and several others to combine equations of state with activity models Std. and Modified versions of Huron Vidal (HV) rule

Std. and Modified versions of Linear Combination of Vidal and Michelsen (LCVM) rule

etc...

Different versions of SAFT (Perrturbed Chain Statistical Associating Fluid Theory)

Solids

SPM (Solid Pure Model) solid phase treated as single component SSM (Solid Solution Model) solid phase treated as homogeneous solution WAX solid phase treated as homogeneous solution (with specific parameters) **Asphaltene** Hydrates (based on Van der Waals and Plateeuw theory with a std. model and a complex model)

Standards (based on international standards) GERG 2008 (ISO 20765) AGA 2017 (2017 version with GERG 2008 formulations) Steam tables (IAPWS 1995) Water / steam properties calculated according IAPWS 1995 formulation

All the models included in Prode Properties export derivatives of Fg, H, S, V vs. W, P, T

## <span id="page-62-0"></span>**UNIFAC functional groups**

The underlying idea in UNIFAC method is that a molecule can be considered as a collection of functional groups. The main advantage of this approach is that from a relatively small number of functional groups the properties of many different molecules can be predicted. The UNIFAC model is useful for estimating solution behavior in the absence of experimental data.

Prode Properties incorporates the UNIFAC Group Contribution revision 5 (January 1992, J.P.Baker), following the main groups and subgroups table :

![](_page_62_Picture_184.jpeg)

![](_page_63_Picture_178.jpeg)

**Prode Properties, last page**